## Using the NIGP Commodity Book Numeric Index

The [National Institute of Governmental Purchasing](http://www.nigp.com/) (NIGP) Commodity Book has been prepared for use by bidders, vendors, and state agency personnel.

- Agencies use the class-item numbering and descriptions found in this book to properly code products or services on their requisitions and purchases, so that informal and formal procurements will be solicited from vendors that have indicated they can furnish the required materials, equipment, supplies, and services.
- Bidders are encouraged to become familiar with the format and contents of the NIGP Commodity Book when they register with the [Centralized Master Bidders List.](https://comptroller.texas.gov/purchasing/vendor/cmbl/) It is *extremely* important for agencies and potential bidders that bidder class-item selections are correct.

**Note to Bidders:** Please do not select classes or items for which you **CANNOT** do business. If you are unable to bid or provide goods/services upon award, you may be removed from the Centralized Master Bidders List (CMBL).

- Class Codes are the first 3 digits of the 5-digit class and item code. The class code is the highlevel category grouping.
- Search for codes using keywords like "compressors" or by class code like "019". In the search bar the list will start to narrow as you type.
- Download the complete commodity code book to an Excel file to easily search and sort codes. Select Download Commodity Book, name the file and choose the location to save the file.
- Once you have located a class code, click on the class code to see all the available items in the class.

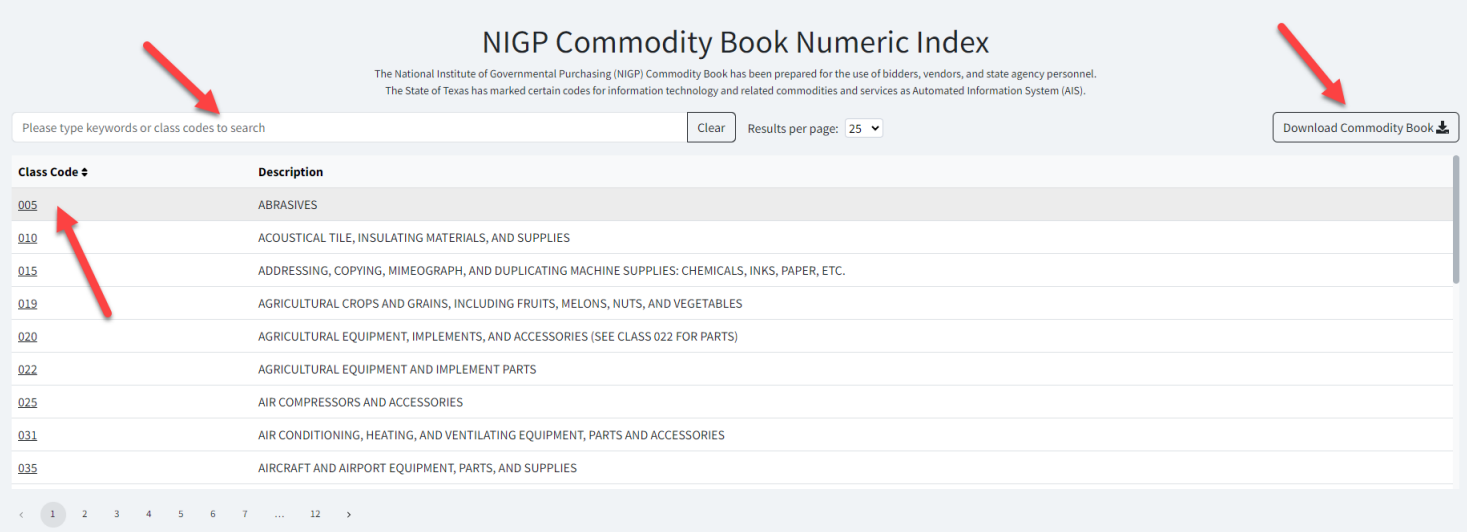

- Automated Information Systems (AIS) are Information Technology specific codes. These can be included or excluded from your search by using the appropriate radio buttons next to the search bar.
- Selecting Download Table with allow you to extract this narrowed search results to an Excel file.

## **Search Tips**

• Searching on this page will search within the current Class list. If you search for "pumice" it would narrow this list to only those descriptions containing that keyword. In this example you searched for an item like "shoes" you would not get any results, you need to select Back to Numeric Index and perform the search there.

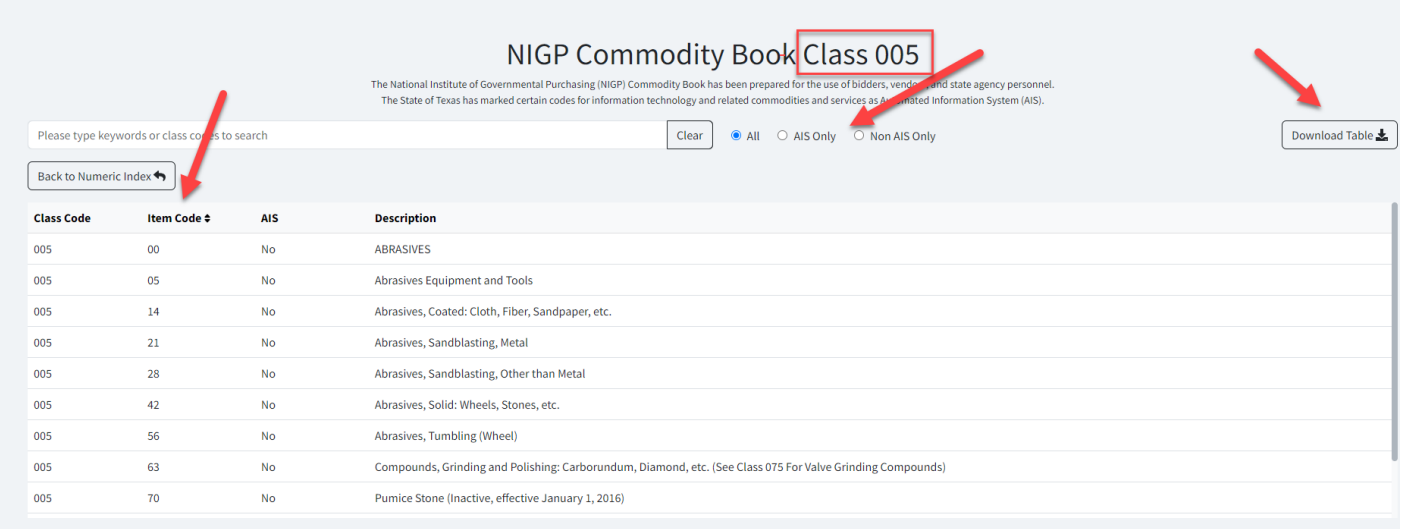

- A**gencies and vendors** should avoid selecting **item code 00** when classifying procurements**.** These codes cover the whole class and are too general to provide clear search results. This selection may result in missed bid opportunities or vendor responses.
- Do not use item codes marked inactive.

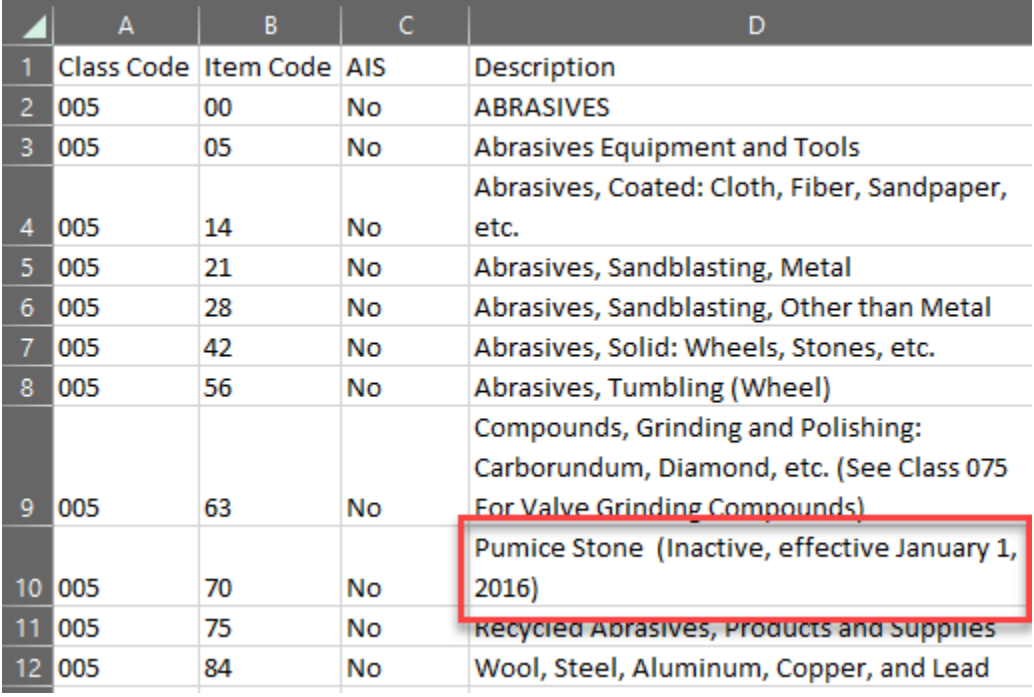

## **Useful links**

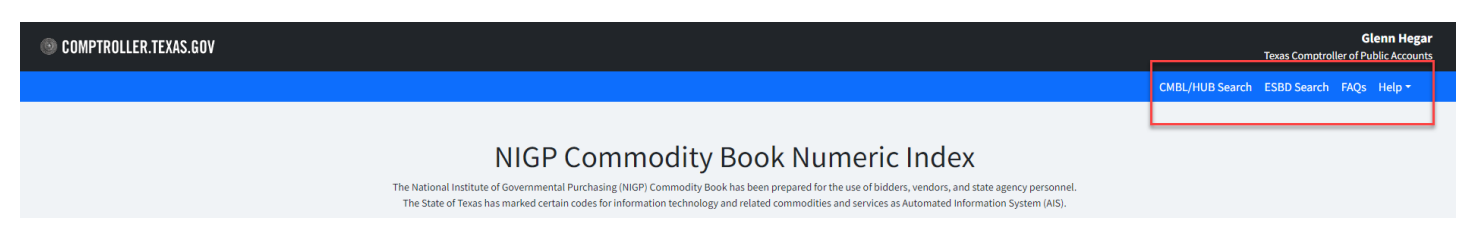

CMBL/HUB Search

- Search for vendors registered in the [Centralized Master Bidders List \(CMBL\).](https://mycpa.cpa.state.tx.us/tpasscmblsearch/tpasscmblsearch.do)
- Search the directory for certified **Historically Underutilized Businesses (HUB)** vendors. (Select HUB's only radio button)

ESBD Search

• Search the **Electronic State Business Daily (ESBD)** to view bid opportunities posted by state agencies and Texas local governments.

**Help** 

- Search agency's contacts [State agency contact list.](https://mycpa.cpa.state.tx.us/agencyaddress/ctg/agencyList)
- Vendors registering with the state of Texas CMBL that need help identifying class and item codes that are applicable to your company, should email the [CMBL Help Desk](mailto:e.cmbl@cpa.texas.gov) or call 512-463-3459.